# **APLIKASI KUIS TAJWID ONLINE BERBASIS WEB**

*Siti Zulfah<sup>1</sup> , Fatkhul Amin<sup>2</sup>*

1,2Program Studi Teknik Informatika, Fakultas Teknologi Informasi, Universitas Stikubank e-mail: <sup>1</sup>Zusyaloverss@gmail.com, <sup>2</sup>fatkhulamin@edu.unisbank.ac.id

## **ABSTRAK**

*Mempelajari kitab suci Al-Qur'an, membaca dan memahami isi dan arti setiap ayat dari Al-Qu'ran merupakan kewajiban setiap umat muslim didunia. ilmu tajwid sekarang ini umumnya hanya dapat dipelajari dari pondok pesantren maupun sekolah yang berbasis islam. Perkembangan teknologi saat ini masih kurangnya aplikasi-aplikasi yang dapat membatu mempelajari ilmu tajwid. Aplikasi kuis online berbasis web ini dirancang untuk memudahkan masyarakat yang ingin belajar ilmu tajwid untuk mendapatkan informasi dan panduan ilmu tajwid khusunya untuk hukum al-nun, al-sakinah, tanwin dan al-mim, output yang dihasilkan berupa aplikasi web yang menampilkan soal-soal ilmu tajwid. Hasil dari pembuatan aplikasi kuis tajwid online ini memudahkan masyarakat yang ingin belajar ilmu tajwid*.

Kata Kunci **:** *ilmu tajwid, aplikasi web, kuis tajwid online*

# **1. PENDAHULUAN**

Produk teknologi informasi saat ini semakin mendukung kreatifitas manusia untuk mencapai hasil yang maksimal dalam banyak bidang. Aspek yang paling terlihat adalah peranan media komputer dengan berbagai software aplikasinya, untuk meningkatkan penyampaian suatu informasi. Peranan media pada era modern seperti sekarang ini, teknologi informasi dikembangkan sesuai dengan kebutuhan manusia agar dapat membantu serta memudahkan manusia dalam melakukan aktifitasnya. Salah satunya adalah banyaknya teknologi yang digunakan dalam memperoleh suatu informasi. Melalui kuis cerdas yang berunsur pendidikan, khususnya pendidikan tentang agama, setidaknya akan mengurangi penurunan motivasi belajar.

Ilmu tajwid adalah suatu ilmu yang mempelajari bagaimana cara membunyikan atau mengucapkan huruf-huruf yang terdapat dalam kitab suci [al-Quran](https://id.wikipedia.org/wiki/Al-Quran) maupun bukan,menyampaikan dengan sebaikbaiknya dan sempurna dari tiap-tiap bacaan ayat [al-Quran.](https://id.wikipedia.org/wiki/Al-Quran) Para ulama menyatakan bahwa hukum bagi mempelajari tajwid itu adalah [fardhu kifayah](https://id.wikipedia.org/wiki/Fardhu_kifayah) tetapi mengamalkan tajwid ketika membaca al-Quran adalah [fardhu ain](https://id.wikipedia.org/w/index.php?title=Fardhu_ain&action=edit&redlink=1) atau wajib kepada lelaki dan perempuan yang [mukallaf](https://id.wikipedia.org/wiki/Mukallaf) atau dewasa [2]. Selama ini ilmu tajwid hanya dipelajari di pesantren-pesantren atau madrasah islamiyah saja, sehingga dapat menyebabkan pandangan pemahaman dalam pembelajaran ilmu islam di kalangan masyarakat luar pesantren dan madrasah. Mengingat pentingnya belajar ilmu tajwid adalah wajib bagi umat islam dalam mempelajari ilmutajwid maka di bangunlah kuis online untuk memudahkan orang luar pesantren belajar dan memudahkan untuk siapapun untuk mengakses kuis online.

Berdasarkan kendala-kendala yang ada maka diperlukan suatu alat bantu yang mempermudah dalam proses belajar membaca Al-Qur'an alat bantu yang dimagsud disini adalah aplikasi kuis online berbasis web yang berisi soal-soal diantaranya *hukumnun sukun dan tanwin ,hukum mim sukun, dan huruf qolqolah*.

Oleh karena itu perlu dikembangkan metode baru yaitu " Aplikasi Kuis Tajwid Online Berbasis Web " dengan adanya kuis tajwid online ini masyarakat dapat meningkatkan efektifitas dan semangat baru dalam mempelajari ilmu tajwid.

## **2. TINJAUAN PUSTAKA**

#### 2.1 Ilmu Tajwid

Secara *lughat* (bahasa) kata "Tajwid" berarti "Tahsin" (memperbaiki), sedangkan menurut istilah adalah: "Mengeluarkan setiap huruf dari tempat keluarnya, serta memberi hak-haknya, seperti: jelas kuat, lemah dan sifat-sifat huruf, seperti: tebal, tipis, al-jahr, isti'la, istifal dan lain-lain. Haq huruf yaitu sifat asli yang senantiasa ada pada setiap huruf atau seperti sifat Al-jahr, Isti'la, dan lain sebagainya. Hak huruf meliputi sifat-sifat huruf dan tempat-tempat keluar huruf(Kamaluddin, 2012).

Mustahaq huruf yaitu sifat yang sewaktu-waktu timbul oleh sebab-sebab tertentu ,seperti*; idhzhar, ikhfa, iqlab, idgham, qalqalah, ghunnah, tafkhim, tarqiq, mad, waqaf*, dan lain-lain. Imam Ali bin Tholib mengatakan bahwa Tajwid adalah mengeluarkan setiap huruf dari makhrajnya dan memberikan hak setiap huruf (yaitu sifat yang melekat pada huruf tersebut seperti *qolqolah, Hams*, dll) dan mustahaq huruf (yaitu sifat-sifat huruf yang terjadi karena sebab-sebab tertentu, seperti *izhar*, *idghom*, dll.)

Adapun masalah-masalah yang dikemukakan dalam ilmu ini adalah *makharijul* huruf (tempat keluar-masuk huruf), shifatul huruf (cara pengucapan huruf),*ahkamul* huruf (hubungan antar huruf), *ahkamul maddi wal qasr* (panjang dan pendek ucapan), *ahkamul waqaf wal ibtida'* (memulai dan menghentikan bacaan) dan *al-Khat al-Utsmani*.

Maka dapat dikatakan Ilmu Tajwid adalah pengetahuan tentang kaidah serta cara-cara membaca Al-Quran dengan mengeluarkan huruf dari makhrojnya serta memberi hak dan mustahaknya.

Macam-macam bacaan tajwid adalah sebagai berikut :

1. Hukum Bacaan Nun Mati/Tanwin

a. *Idzhar*

*Idzhar* adalah apabila ada nun mati/tanwin bertemu huruf halqi. Huruf *halqi* ada enam, yaitu ا , ح, خ, ع, خ, ع , غ, ara membacanya harus jelas, tidak mendengung, dan tidak samar-samar.

b. *Idhgham Bighunnah*

*Idhgham Bighunnah* adalah apabila ada nun mati/tanwin bertemu dengan salah satu dari empat huruf, yaitu ي , ب , م , و. Adapun cara membacanya suara *nun mati/tanwin* dimasukkan kedalam suara huruf tersebut dengan mendengung.

c. *Idhgham Bilaghunnah*

*Idhgham Bilaghunnah* adalah apabils ada nun mati/tanwin bertemu dengan salah satu dari huruf dua, yaitu ل danر. Cara membacanya suara nun mati/tanwin dimasukkan kedalam huruf tersebut tanpa mendengung.

d. *Iqlab*

*Iqlab* adalah apabila ada *nun mati/tanwin* bertemu dengan ba' (→). Cara membacanya yaitu suara *nun mati/tanwin* diganti dengan suara *mim mati* ( م (dengan merapatkan bibir dan mendengung.

e. *Ikhfa'*

*Ikhfa'* adalah apabila ada *nun mati/tanwin* bertemu dengan salah satu dari 15 huruf, yaitu .ت cara membacanya suara nun mati/tanwin dibaca ك, ق, ف, ظ, ط, ض, ص, ش, س, ز, ذ, د, ج, ث, samar-samar dengan sengau dihidung.

*2. Qolqolah* 

*Qalqalah* secara bahasa berarti getaran suara. Adapun secara istilah qalqalah berarti menyembunyikan huruf yang bertanda sukun (mati) dengan suara yang lebih ditekan lagi dari makhraj hurufnya. Jumlah huruf qalqalah ada 5, yaitu د , ج , ب , ط , ق yang bisa disingkat .قطب جد dengan

Macam-macam Qalqalah :

a. *Qalqalah Kubra*

*Qalqalah kubra* berarti salah satu huruf qalqalah berharakat mati/sukun tidak asli yang disebabkan adanya waqaf. Cara membacanya harus lebih jelas dan memantul.

اليه مريب بالقسط : Contoh بخلق جديد ملح اجاج

b. *Qalqalah Sughra*

*Qalqalah sughra* berarti apabila salah satu huruf qalqalah berharakat sukun (mati) asli bukan karena waqaf. Cara membacanya juga harus jelas dan memantul.

وال تقرب من قبل : Contoh

من نطفه ويجعلون كاتب بالعدل

3. Hukum mim sukun *a. Ikhfa' Syafawi*

> *Ikhfa' syafawi* yaitu apabila ada mim sukun (mati) bertemu dengan huruf *ba'*  $(\rightarrow)$ . Cara membacanya yaitu merapatkan bibir dan mendengung.

*b. Idzhar Syafawi*

*Idzhar syafawi* yaitu apabila ada *mim sukun* (mati) bertemu dengan huruf hijaiyah yang ي, ه, و, ن, ل, ك, ق, ف, غ, ع, ظ, ط, ض, ص, ش, س, ز, ر, ذ, د, ج, ح, خ, ت, ث, : yaitu ,م dan ب selain ء. Adapun cara membacanya yaitu harus jelas, tidak mendengung dan juga tidak samarsamar.

*c. Idhghom Mimi*

*Idhghom mimi* yaitu apabila ada mim mati bertemu dengan huruf *mim* ( $\epsilon$ ). Cara membacanya yaitu dengan cara merapatkan bibir dan mendengung.

## 2.2 Kuis Online

Kuis online adalah kuis yang di adakan di dunia maya/internet dan bisa dalam bentuk apapun, misalkan lomba bikin BLOG, mention, promoin produk, bikin puisi atau pantun, photo contest, kompetisi, pertanyaan dan lain lain. Dari itu kita bisa mendapat berbagai macam hadiah yang telah dijanjikan oleh suatu perusahaan atau seseorang yang membuat kuis tersebut. Mereka membuat kuis hanya untuk meningkatkan peminat atau pengguna atas produk-produk mereka saja. Hadiahnyapun gak tanggung-tanggung dari kuis yang mereka buat.. Ada yang bernilai jutaan rupiah dan bahkan ratusan juta. Namun kebanyakan gadget terbaru yang sedang buming. Selain itu kebanyakan kuisnya GRATIS atau tidak dipungut biaya apapun, dan terkadang persyaratannyapun sangat mudah, hanya kita saja bisa sabar atau telaten atau tidak.

# **3. METODE PENELITIAN**

Tahap pengembangan sistem yang digunakan dalam penelitian sebagai berikut [3] :

1. Komunikasi

Pada tahap ini pihak pembuat sistem *(Developer)* dengan pihak pengguna *(User)*menentukan gambaran umum sistem yang akan dikembangkan. Baik kebutuhan tujuan dan manfaat sistem agar sesuai dengan kebutuhan pengguna..

2. Perencanaan Secara Cepat

Tahap ini hasil dari tahap komunikasi yang telah dilakukan oleh *Developer* dan *User* akan menghasilkan gambaran yang sama terhadap kebutuhan perangkat lunak yang akan dibuat.

3. Pemodelan Perancangan Secara Cepat

Tahap ini memulai hasil dari gambaran yang didapat dari tahap sebelumnya. Aspek-aspek yang menjadi fokus dari kebutuhan pengguna masih berupa gambaran prototipe sepeti desain tampilan

4. Pembentukan Prototipe

Tahap ini adalah tahapan pembuatan kerangka dari perangkat lunak yang telah direncanakan. Kerangka ini akan dibuat menjadi perangkat lunak yang terdiri dari kode-kode yang diperlukan untuk membuat fitur pada perangkat lunak.

Penyerahan Kepada User dan Umpan Balik *(Development Delivery & Feedback)*tahapan ini adalah tahapan penilaian dari pembuatan perangkat lunak. Pihak *Developer* akan menyerahkan perangkat lunak kepada *User*untuk dievaluasi. Evaluasi ini akan menghasilkan sebuah umpan balik baik berupa keluhan, komentar maupun kekurangan yang terdapat didalam perangkat lunak tersebut. Dari umpan balik ini maka proses pengembangan perangkat lunak ini akan kembali ke tahap komunikasi. Hal ini akan terus-menerus berulang sampai semua kebutuhan terpenuhi.

# **4. HASIL DAN PEMBAHASAN**

### 4.1 Deskripsi Sistem

Apliaksi kuis tajwid online berbasis web terdiri dari halaman yaitu admin dan user. Halaman admin terdiri dari login, kategori untuk pengisian kategori soal, kuis untuk pengisian soal, materi untuk penambahan materi di halaman home pada kuis, laporan yang berupa laporan pengguna dan laporan nilai dan logout. Halaman pada user terdiri dai registrasi, login, home, kuis dan logout. Metode penelusuran dari apliaksi kuis tajwid menggunakan metode uml .

Suatu program yang bagus tak hanya menuliskan serangkaian instruksi tapi juga harus dipikirkan tentang apa yang dikerjakan oleh program yang disusun. Selanjutnya struktur program juga harus disajikan dalam berbagai cara yang mudah di pahami oleh penggunanya. Salah satu cara untuk menyajikan program adalah dengan uml sebuah bahasa yang telah menjadi standar dalam industri visualisasi, merancang dan mendokumentasikan sistem piranti lunak. Uml menawarkan sebuah standar untuk merancang model sebuah sistem.

## 4.2 Use Case Diagram

*Use case diagram*pada terdiri dari dua aktor yaitu admin dan pengguna. Admin login ke sistem dengan memasukkan *username* dan *password* kemudian admin mengelola data kategori, data kuis, data materi dan cetak laporan. Pengguna login ke sistem atau melakukan registrasi jika belum mempunyai username dan password dengan memasukkan username dan passwordkemudia pengguna dapat melihat materi atau menjawab kuis dan pengguna akan mendapatkan hasil kuis.

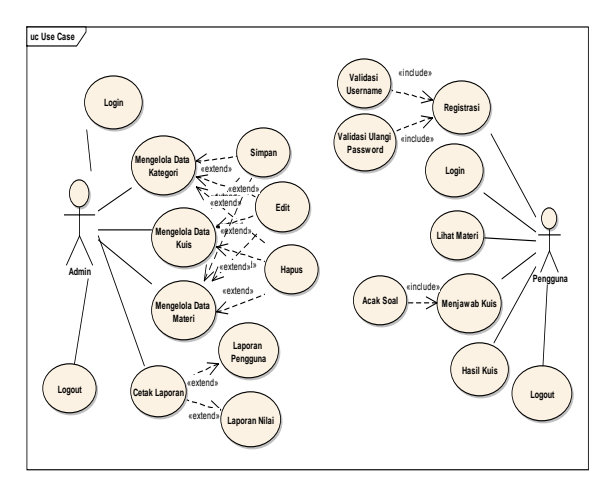

Gambar 1. Use Case Diagram

## 4.3 Class Diagram

*Class diagram*terdiri dari 5*class* yaitu *class* pengguna berelasi dengan *class* hasil. *Class* pengguna dan *class* kuis berasosiasi dengan *class* jawab. *Class* kuis berelasi dengan *class* kategori.*Class*materi berelasi dengan *class* kategori

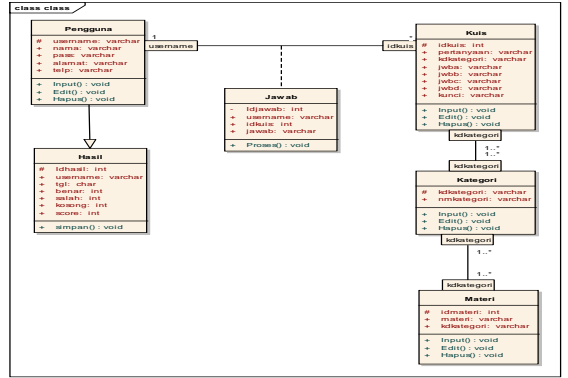

Gambar 2. Class Diagram

### 4.4 Sequence Diagram

Sequencediagramterdiri dari dua aktor yaitu admin dan pengguna. Admin mengelola data kategori, data soal, data materi dan cetak laporan pengguna dan laporan nilai. Pengguna melakukan registrasi atau login ke sistem dengan memasukkan username dan passwordkemudianmelihat materi atau menjawab kuis dan pengguna akan mendapatkan hasil kuis.

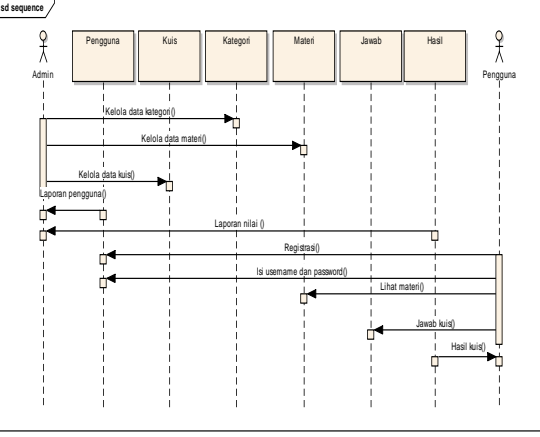

Gamabr 3. Sequence Diagram

# 4.5 Perancangan Tabel

1. Tabel Kuis

Tabelkuis digunakan untuk menyimpan data kuis aplikasi kuis tajwid *online* berbasis webdengan *primary key* idkuis. Tabel kuis diperlihatkan seperti pada tabel 1

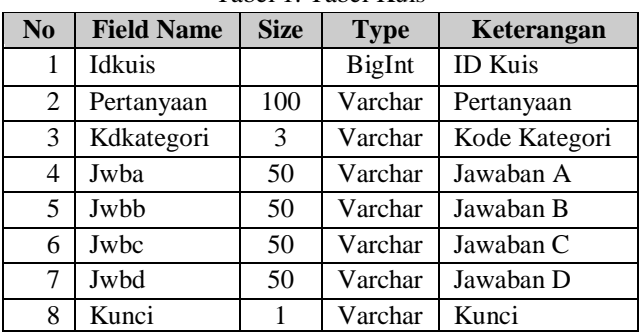

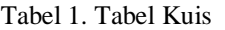

# 2. Tabel Jawab

Tabel jawab digunakan untuk menyimpan data jawaban kuis pengguna aplikasi kuis tajwid *online* berbasis web dengan *primary key* idjawab. Tabel jawab diperlihatkan seperti pada tabel 2.

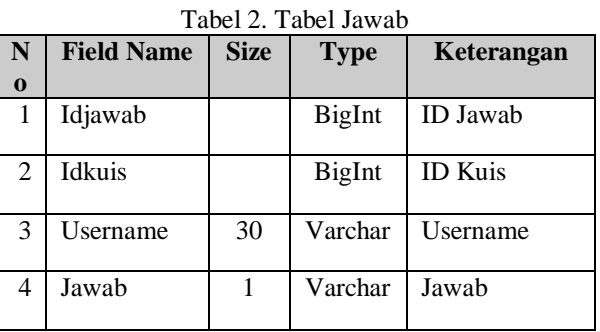

# 3. Tabel Kategori

Tabel kategori digunakan untuk menyimpan data kategori kuis aplikasi kuis tajwid *online*  berbasis webdengan *primary key* kdkategori. Tabel kategori diperlihatkan seperti pada tabel 3

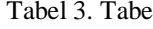

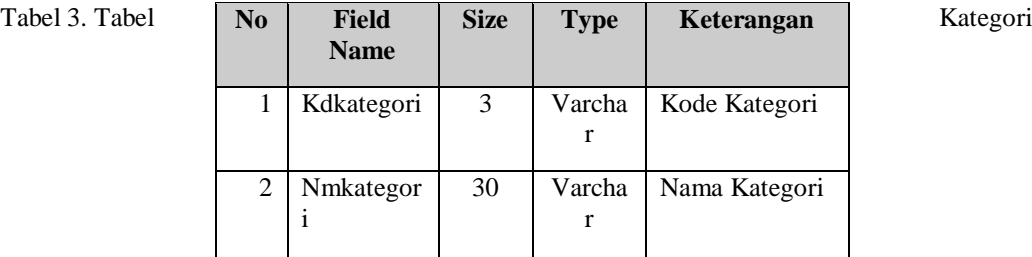

# 4. Tabel Hasil

Tabel hasil digunakan untuk menyimpan data hasil kuis aplikasi kuis tajwid *online* berbasis web. Tabel hasil diperlihatkan seperti pada tabel 4

| N <sub>0</sub> | <b>Field</b><br><b>Name</b> | <b>Size</b> | <b>Type</b> | Keterangan |
|----------------|-----------------------------|-------------|-------------|------------|
|                | benar                       |             | int         | benar      |
| 2              | salah                       |             | int         | salah      |
| 3              | Skor                        |             | Int         | skor       |

Tabel 4. Tabel Hasil

# 5. Tabel Materi

Tabel materi digunakan untuk menyimpan data materi aplikasi kuis tajwid *online* berbasis web dengan *primary key* idmateri. Tabel materi diperlihatkan seperti pada tabel 5

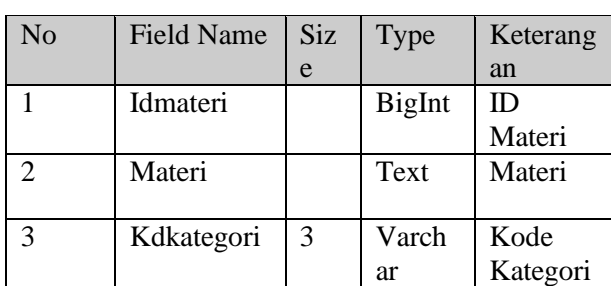

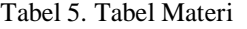

# 4.6 User Interface Sistem

1. Halaman Kuis

Halaman kuis seperti pada gambar 10 digunakan untuk memasukkan soal kuis aplikasi kuis tajwid online berbasis web. Pada halaman ini, admin dapat melakukan penambahan, perubahan, penghapusan data soal kuis aplikasi kuis tajwid online berbasis web. Tampilan halaman kuis dapat dilihat sebagai berikut :

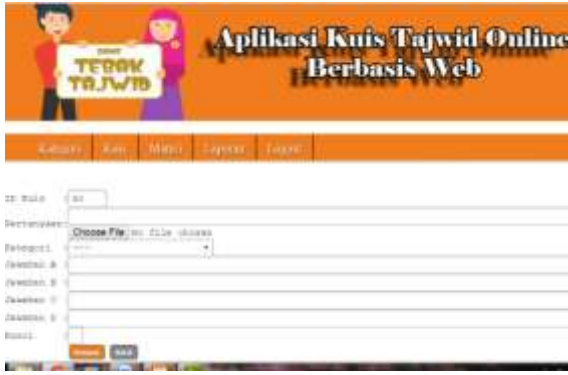

Gambar 4. Halaman Kuis

2. Halaman Katagori

Halaman kategori seperti pada gambar 9 digunakan untuk memasukkan kategori kuis aplikasi kuis tajwid *online* berbasis web. Pada halaman ini, admin dapat melakukan penambahan, perubahan, penghapusan data kategori kuis aplikasi kuis tajwid *online* berbasis web. Tampilan halaman kategori dapat dilihat sebagai berikut :

|             | <b>DESPT</b>                       |                                                   | <b>Aplikasi Kuis Tajwid Online</b><br><b>Berbasis Web</b> |  |  |
|-------------|------------------------------------|---------------------------------------------------|-----------------------------------------------------------|--|--|
|             | book falleyers:<br>mune Rategnitt. | <b>RAUGHLY CRAWS CMAINS OS argues of Separate</b> |                                                           |  |  |
| that is not |                                    |                                                   | <b>Transfer Auto Karry</b>                                |  |  |
|             |                                    |                                                   |                                                           |  |  |
|             | None:                              |                                                   | Britannia Drive Herrie Vicenzie                           |  |  |
|             | <b>Black</b><br><b>THE AFTER A</b> |                                                   |                                                           |  |  |

Gambar 5. Halaman Kategori

# 3. Halaman Materi

Halaman materi seperti pada gambar 11 digunakan untuk memasukkan materi di aplikasi kuis tajwid online berbasis web. Pada halaman ini, admin dapat melakukan penambahan, perubahan, penghapusan data materi.Tampilan halaman materi dapat dilihat sebagai berikut :

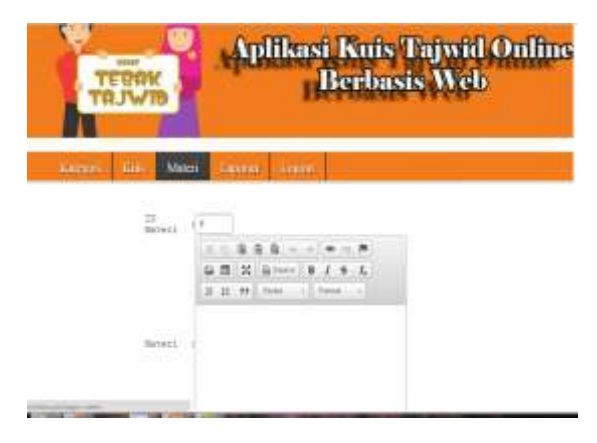

Gambar 6. Halaman Materi

4. Halaman Laporan Nilai

Halamann laporan nilai seperti pada gambar 5.6 digunakan untuk melihat hasil kuis aplikasi kuis tajwid *online* berbasis web. Tampilan halaman laporan nilai dapat dilihat sebagai berikut :

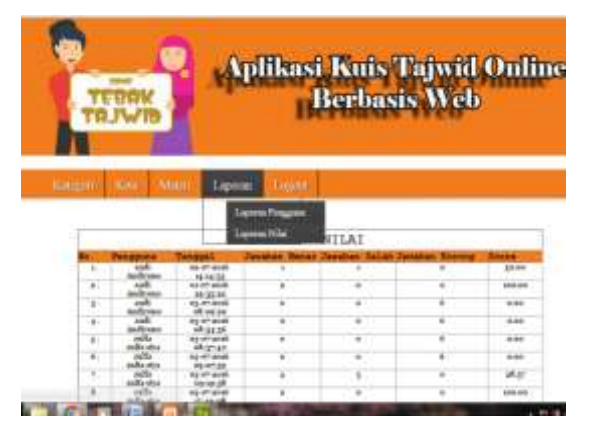

Gambar 7. Halaman Laporan Nilai

## **5. KESIMPULAN**

Berdasarkan pembahasan pada bab sebelumnya, maka dapat diambil kesimpulan sebagai berikut :

- 1. Pembangunan sistem *Aplikasi kuis tajwid online berbasis web*ini menggunakan bahasa pemrograman PHP dengan menggunakan metode *prototyping.* Output yang dihasilkan berupa aplikasi web yang menampilkan soal-soal ilmutajwid khususnya untuk hukum*al-nun, al- sakinah, tanwindan al-mim, qolqolah.*.
- 2. Dari hasil pengujian dapat diketahui bahwa fungsi-fungsi yang disediakan oleh *Aplikasi kuis online berbasis web*berjalan dengan benar dan sesuai dengan yang diharapkan sehingga dapat digunakan oleh semua kalangan.

#### **DAFTAR PUSTAKA**

- [1] Abdullah,Taufiq, (2015) *Aplikasi Kuis Pengetahuan Umum Berbasis Web Menggunakan Metode Liniear Congruential Generators* Program Studi Teknik Informatika*.*Fakultas Teknik, Universitas Malikussaleh Reuleunt, Aceh Utara
- [2] Almahfani, M, K., (2010) *Juz 'ama Tajwid Berwarna dan Terjemahnya,* Jakarta: PT Wahyumedin
- [3] Betha, S,(2013)*JavaScript Komputer Pemograman*, Yogyakarta :Informatika
- [4] Bobby, M, T., (2011) *sistem ujian berbasis web.*Jurnal Teknologi dan Informatika (TEKNOMATIKA)l volume I, No.1, Januari 2011.
- [5] Kamaluddin, L, M., (2012)*Panduan praktis membaca al- qur'an,* Semarang: LPKI Unissula.
- [6] Kadir, A, (2009) *Membuat Aplikasi Web Dinamis Menggunakan PHP*, Yogyakarta : Andi
- [7] Kuncoro, A, W.,(2003) *Dasar Pemrograman PHP dan MySQL*, Jakarta: Andi
- [8] Maasdianto, (2011) *Sistem Aplikasi Online Sebagai Media Monitoring Mahasiswa*, Sekolah Tinggi manajemen Informatika, AMIKOM, Yogjakarta
- [9] Martin, F, (2005) *UML Distiled Panduan Singkat Tentang Bahasa Pemograman Objek Standar,*Yogyakarta: Andi*.*
- [10] Pesmatasari, D, (2003) *Apliasi Pembelajaran Ilmu Tajwid* (Studi kasus :Madrasah AR- Rahman Bandung)
- [11] Peranginangin, K,(2006) *Aplikasi WEB dengan PHP dan MySQL*, Yogyakarta: Andi
- [12] Prasetyo, D, D.,(2004)*Membangun Aplikasi Web*, Jakarta : Gramedia
- [13] Presman, (2005)*Software Engineering A Practicioner Approach,* Yoyakarta :Andi
- [14] Ratnasari, D, (2013) *Teknologi Web*, Program Studi Teknik Informatika, Fakultas Teknik, Universitas Muhammadiyah, Jember
- [15] Saifuddin, M, (2013) *Aplikasi Kuis Fiqih Online Dengan Menggunakan Metode CRNG.*
- [16] Surjadi, H,(2004)*Membuat Halaman Web dengan HTML,* . [\(http://www.toekang](http://www.toekangweb.or.id/00-essays-kebutuhan.html)*web*.or.id/00 [essays-kebutuhan.html\)](http://www.toekangweb.or.id/00-essays-kebutuhan.html).[Diakses pada tanggal 20/11/2015].<br>Tunggala, W,(2004) Membuat
- [17] Tunggala, W,(2004) *Membuat Website dengan PHP.* [\(http://www.ilmukomputer.com/Populer/welly-tipstrikphp.php\)](http://www.ilmukomputer.com/Populer/welly-tipstrikphp.php).[Diakses pada tanggal 10/10/2015].
- [18] [https://anggriansaputra.wordpress.com/2013/02/02/pengertian-teknologi-web/\[](https://anggriansaputra.wordpress.com/2013/02/02/pengertian-teknologi-web/)Diakses pada tanggal 4 agustus 2016].